# **View Site by Locale**

Release 5.5

## **Functional Requirements**

Document Version 1.2

## Table of Contents

| Sign (               | <u>Jff/Revision History</u>                         | .2 |
|----------------------|-----------------------------------------------------|----|
| 1                    | Sign Off.                                           | .2 |
| 2                    | Revision History                                    | .2 |
| <u>3</u>             | Referenced Documents.                               | .2 |
| Glossa               | <u>ary</u>                                          |    |
| <u>4</u>             | Commonly Used Terms.                                | .3 |
| Purpo                | se and Scope                                        | .4 |
| <u>5</u>             | Business Objectives                                 | .4 |
| <u>6</u>             | <u>Stakeholders</u>                                 | .4 |
| <u>7</u>             | <u>Scope</u>                                        | .4 |
| <u>7</u><br><u>8</u> | <u>Assumptions</u>                                  | .4 |
| 9                    | <u>Risks</u>                                        | .4 |
| Requi                | rements                                             | .5 |
| <u>10</u>            | System Requirements                                 | .5 |
| <u>11</u>            | Business Requirements.                              | .5 |
| <u>12</u>            | <u>Customer service</u>                             | .6 |
| <u>13</u>            | Reporting.                                          | .6 |
| <u>14</u>            | <u>Templates</u>                                    | .6 |
| <u>15</u>            | Notifications.                                      | .6 |
| <u>16</u>            | <u>Functional Overview</u>                          | .7 |
| <u>1</u>             | 6.1 <u>User Flow</u>                                | .7 |
| <u>17</u>            | <u>GUIs</u>                                         | .8 |
|                      | 7.1 View Site - Internal User.                      |    |
|                      | 7.2 View Site – External User (site is selected)    |    |
| <u>1</u>             | 7.3 View Site – External User (no site is selected) | 10 |
| Use C                | <u>ases</u>                                         | 11 |
|                      | Primary Actors.                                     |    |
| <u>19</u>            | <u>Use Cases</u>                                    | 11 |
|                      | 9.1 Site Not Selected (Internal User)               |    |
|                      | 9.2 Site is Selected (Internal User)                |    |
|                      | 9.3 Site is Selected (External User)                |    |
| Apper                | ıdix                                                | 14 |

### Sign Off/Revision History

#### 1 Sign Off

The undersigned authorized representative(s) agree(s) that this requirements document accurately describes the requirements and scope of work needed for the View Site by Locale project.

| Signature | Signature |
|-----------|-----------|
| Title     | Title     |
| Date      | Date      |

#### 2 Revision History

This document is versioned for each release of the document. A change in whole number represents a change in scope or shift in direction, while a change in decimal fraction indicates refinement.

| Revision | Date     | Author     | Comments                    |
|----------|----------|------------|-----------------------------|
| 1.0      | 11/11/04 | Alice Toth | Initial Creation            |
| 1.1      | 11/15/04 | Alice Toth | added in Klee's comments    |
| 1.2      | 11/16/04 | Alice Toth | added in Vincent's comments |

#### 3 Referenced Documents

Documents listed in this table represent those directly referred to, as well as those that aid in understanding topics discussed.

| Title | Author | Location |
|-------|--------|----------|
|       |        |          |
|       |        |          |
|       |        |          |
|       |        |          |

## Glossary

## 4 Commonly Used Terms

| Definitions in the following table are intended to clarify terms and concepts used within this document. |            |  |
|----------------------------------------------------------------------------------------------------|------------|--|
| Term                                                                                                    | Definition |  |
|                                                                                                    |            |  |
|                                                                                                    |            |  |
|                                                                                                    |            |  |

## Purpose and Scope

### 5 Business Objectives

Allow users to view their site by a specific locale.

#### 6 Stakeholders

The following people have contributed to the creation of this document.

| Name           | Role                | Contact information |
|----------------|---------------------|---------------------|
| Vincent Shih   | System Architect    |                     |
| Alice Toth     | Senior UI Architect |                     |
| Steve Bendiola | Lead Developer      |                     |
| Klee Burke     | Business Analyst    |                     |

#### 7 Scope

The following items are considered in scope for this project:

- View a site from the DRCC
- If site has multiple locales, allow user to choose a specific locale to view

The following items are considered out of scope for this project.

none

#### 8 Assumptions

The following assumptions were made when analyzing the business objective:

• This feature is available to both internal and external users

#### 9 Risks

The following risks are noted:

none

## Requirements

## 10 System Requirements

| ID | Requirement                                                                                                    | Reference |
|----|----------------------------------------------------------------------------------------------------|-----------|
| 1. | <u>Internal User</u>                                                                                               |           |
|    | When user searches for a site, the site selector in the left nav is unaffected when the results list is displayed. |           |
| 2. | External User                                                                                                    |           |
|    | If the company has more than one site, user needs to be able to select 'none' in the site selector in the left nav |           |
| 3. | <u>Permissions</u>                                                                                                 |           |
|    | This functionality will be part of the Site Manager                                                                |           |
|    | This functionality will be available to all users currently in the system                                          |           |

## 11 Business Requirements

| ID | Requirement                                                                                                    | Reference       |
|----|----------------------------------------------------------------------------------------------------|-----------------|
| 1. | <u>Internal User</u> – when user clicks on 'View Site':                                                                      | GUI <u>17.1</u> |
|    | • If no site is selected::                                                                                                   | UC <u>19.1</u>  |
|    | - user needs to be able to do a search on all sites in the system                                                            | UC <u>19.2</u>  |
|    | - search results will display a list of site ids, site names and their locale(s), even if there is only one site, one locale | _               |
|    | - hyperlink the locale name to the site for that locale                                                                      |                 |
|    | • If site is selected,                                                                                                    |                 |
|    | - display list of the site id, site name and its locale(s)                                                                   |                 |
|    | - user will still be able to do a search on all sites                                                                        |                 |
| 2. | External User – when user clicks on 'View Site':                                                                             | GUI <u>17.2</u> |
|    | Searching for sites and locale is not available to the External User.                                                        | GUI <u>17.3</u> |
|    | • If no site is selected, display a list of site ids, site names and their locale(s) available for selected company.         | UC <u>19.3</u>  |
|    | <ul> <li>If site is selected and has multiple locales,</li> </ul>                                                            |                 |
|    | - display a list showing the site id, site name and all locale(s).                                                           |                 |
|    | <ul> <li>If site is selected and has one locale,</li> </ul>                                                                  |                 |
|    | - display the site in a new window                                                                                           |                 |

#### 12 Customer service

| ID | Requirement                                                   | Reference |
|----|---------------------------------------------------------------|-----------|
| 1. | No new CS requirements have been identified for this project. |           |

## 13 Reporting

| ID | Requirement                                                          | Reference |
|----|----------------------------------------------------------------------|-----------|
| 1. | No new reporting requirements have been identified for this project. |           |

## 14 Templates

| ID | Requirement                                                         | Reference |
|----|---------------------------------------------------------------------|-----------|
| 1. | No new template requirements have been identified for this project. |           |

## 15 Notifications

| ID | Requirement                                                             | Reference |
|----|-------------------------------------------------------------------------|-----------|
| 1. | No new notification requirements have been identified for this project. |           |

### **16 Functional Overview**

#### 16.1 User Flow

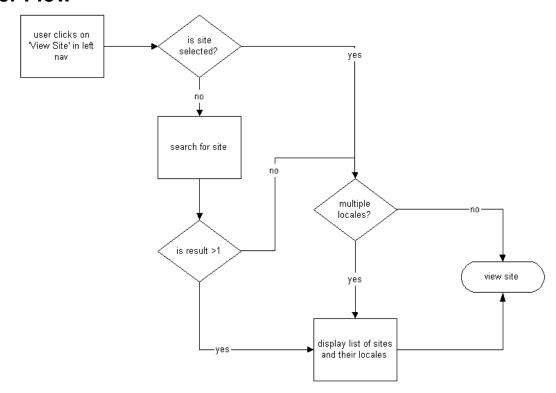

#### 17 GUIs

#### 17.1 View Site - Internal User

When an internal user clicks on 'View Site', the Site Locale page is displayed.

If no site is selected, only the search widget is visible and the user will have to do a search. The search results are then displayed at the bottom of the page.

If a site is selected, the search widge is visible and the site and its locale(s) are displayed at the bottom of the page. The Internal User will still be able to do a search on **all** sites.

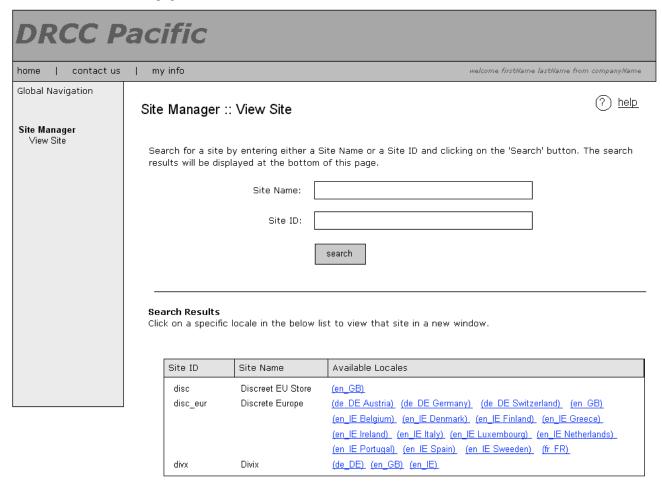

#### Page Notes: Search results

This area is displayed:

(a) after user does a search

(b) if a site is already selected, the user clicks on View Site' in left nav and the selected site has multiple locales

#### 17.2 View Site - External User (site is selected)

The Site Locale page is presented to the external user if a site is selected in the left nav and the selected site has more than one locale. Otherwise, if the selected site has only one locale, when the user clicks on View Site the site is displayed in a new window and this page is not displayed.

NOTE: search widget is not available to external user

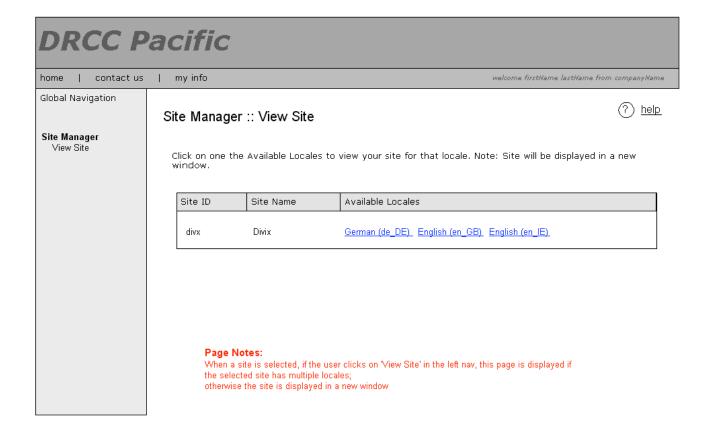

#### 17.3 View Site - External User (no site is selected)

If the user's company has multiple sites and no site is selected in the left nav, when the user clicks on View Site the Site Locale page is displayed with a list of the selected company's sites and locales.

NOTE: search widget is not available to external user

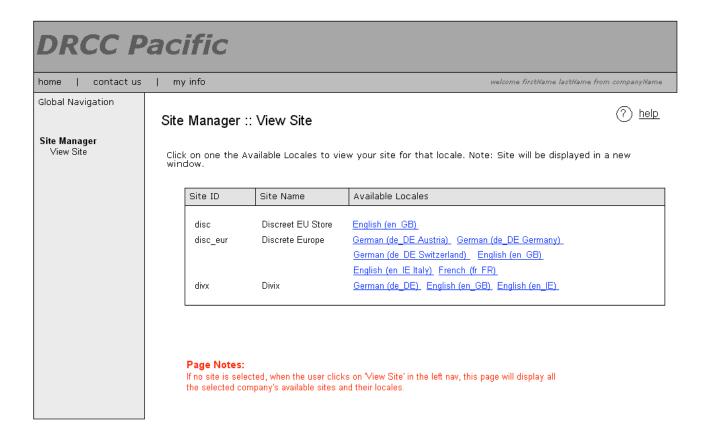

#### **Use Cases**

### **18 Primary Actors**

#### Digital River Master User

Internal user not assigned to a specific company, e.g., Customer Service or QA

#### Company User

External user assigned to a company

#### 19 Use Cases

#### 19.1 Site Not Selected (Internal User)

| Information            | Details                                                                                                    |
|------------------------|----------------------------------------------------------------------------------------------------|
| Use case name          | Site Not Selected (Internal User)                                                                                                    |
| Summary                | Allows the user to select and view a specific locale for a site                                                                                                    |
| Primary actor          | Digital River Master User (Internal)                                                                                                    |
| Preconditions          | User is logged into DRCC<br>No Site is Selected                                                                                                    |
| Minimal guarantees     | User sees list of sites and locales                                                                                                    |
| Success guarantees     | User able to view specific locale for a site                                                                                                    |
| Trigger                | User clicks on View Site in left nav                                                                                                    |
| Basic course of events | <ol> <li>Site Locale page displays in the main content area</li> <li>user enters search criteria</li> <li>if search results yield multiple sites or one site with multiple locales, page is regenerated showing search results: site id, site name, locale(s)</li> <li>user clicks on a site locale</li> <li>site is displayed in a new window,</li> </ol> |
| Extension A            | <ul><li>3.a. if search results yields one site with one locale</li><li>display site name and locale in the search results</li></ul>                                                                                                    |

#### 19.2 Site is Selected (Internal User)

| Information            | Details                                                                                                    |
|------------------------|----------------------------------------------------------------------------------------------------|
| Use case name          | View Site (Internal User)                                                                                                    |
| Summary                | Allows the user to view a specific locale for a selected site                                                                                                    |
| Primary actor          | Digital River Master User (Internal)                                                                                                    |
| Preconditions          | User is logged into DRCC<br>Site is Selected                                                                                                    |
| Minimal guarantees     | User sees list of selected site's locale(s)                                                                                                    |
| Success guarantees     | User able to view specific locale for a site                                                                                                    |
| Trigger                | User clicks on View Site in left nav                                                                                                    |
| Basic course of events | <ol> <li>Site Locale page displays in the content area</li> <li>List of locales displayed in search results area</li> <li>User clicks on a site locale</li> <li>Site is displayed in a new window,</li> </ol> |
| Extension A            | <ul><li>1.a. Search widget is available for internal user to search all sites</li><li>2.a. List is displayed even if site has only one locale</li></ul>                                                       |

#### 19.3 Site is Selected (External User)

| Information        | Details                                                       |
|--------------------|---------------------------------------------------------------|
| Use case name      | View Site (External User)                                     |
| Summary            | Allows the user to view a specific locale for a selected site |
| Primary actor      | Company User (external)                                       |
| Preconditions      | User is logged into DRCC Site is Selected                     |
| Minimal guarantees | User sees list of selected site's locale(s)                   |
| Success guarantees | User able to view specific locale for a site                  |
| Trigger            | User clicks on View Site in left nav                          |

| Information            | Details                                                                                                    |
|------------------------|----------------------------------------------------------------------------------------------------|
| Basic course of events | <ol> <li>Site locale page displays in the content area</li> <li>List of locales displayed</li> <li>User clicks on a site locale</li> <li>Site is displayed in a new window,</li> </ol> |
| Extension A            | 1.a. If selected site has one locale:     - site locale page is not displayed     - site is displayed in a new window                                                                  |

## **Appendix**